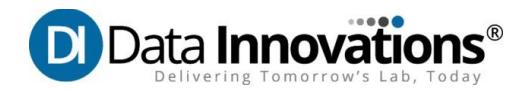

## **Data Innovations Technical Requirements & Preliminary Connectivity Test for Virtual Classroom**

Listed below are some of the technical specifications you should have ready in order to successfully participate in our virtual training sessions.

- Dual extended monitor set up required with at least 1 monitor large/wide screen (i.e. 22 inch)
- Input devices: Keyboard, Mouse or compatible pointing device
- Sound: Recommend telephone w/ headset, or speaker phone
- Internet Browser: Google Chrome or Mozilla Firefox , updated to current versions (Note: The trainee platform will not work properly if accessed via Internet Explorer)

**Important Note Regarding Video Monitors:** A dual extended monitor system is necessary for sufficient viewing of the presentation platform, instructor demos and navigation within your Instrument Manager virtual lab. At times trainees may wish to view up to three windows. *Do not attempt to participate in the sessions using a laptop computer, or other device with a similarly small display screen. Additionally, projecting the demonstration/presentation viewer on a large screen is not recommended.*

## **Performing the Connectivity Pre-Check**

Follow these steps to perform the pre-check for your upcoming virtual classroom session:

1. Go to<https://datainnovations.instructorled.training/precheck>

**Note**: Use Google Chrome or Mozilla Firefox to access the training portal.

- 2. On the Pre-check page, select **United States (DC 2)** from the **Network Location** drop-down list.
- 3. Click **Start**.

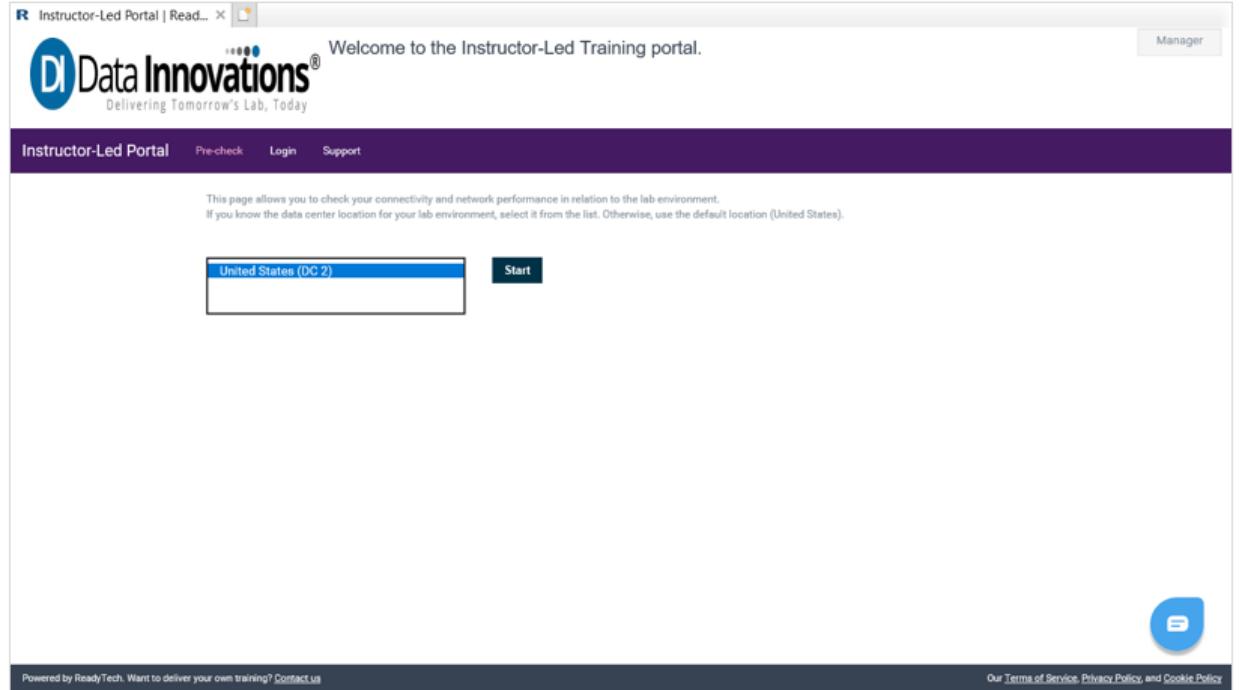

4. **Please wait…** displays while the portal confirms that system performance is optimal. Once it's finished, verify that green checkmarks display for all performance indicators.

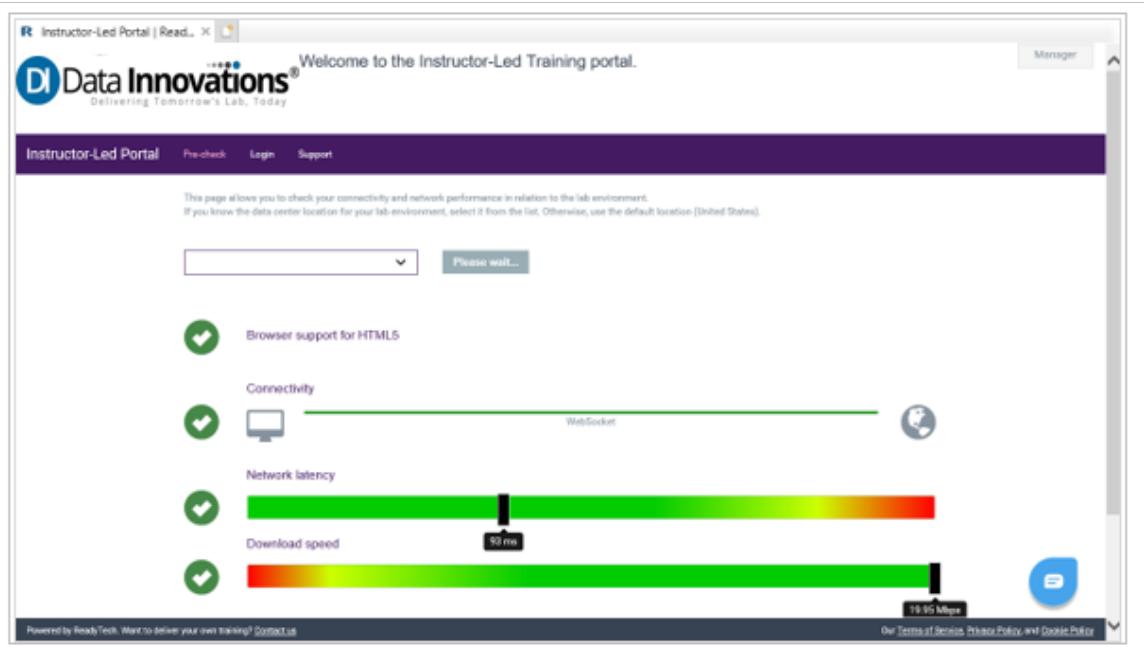

5. Scroll to the bottom of the page to verify the **Your system should provide optimum performance** statement displays.

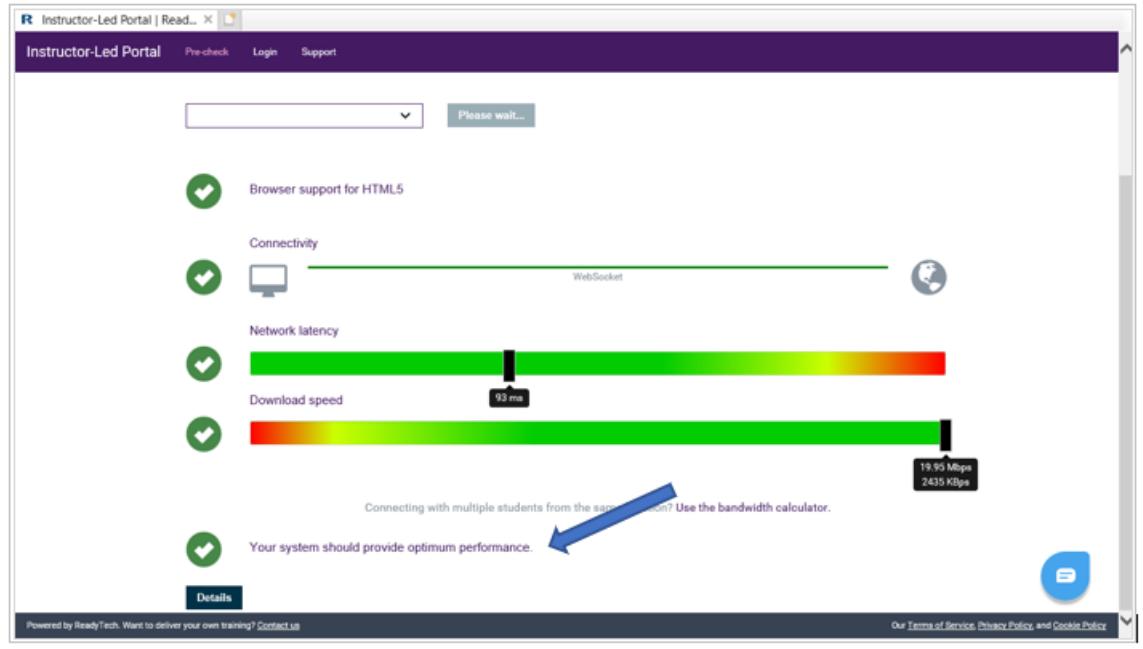

Please make a screenshot of your test results, email to: [northamerica-training@datainnovations.com](mailto:northamerica-training@datainnovations.com) to confirm your computer will provide optimal performance and you will be able to participate in the virtual training.

## **Important Note:** If you have any problems with the connectivity pre-check such as the following:

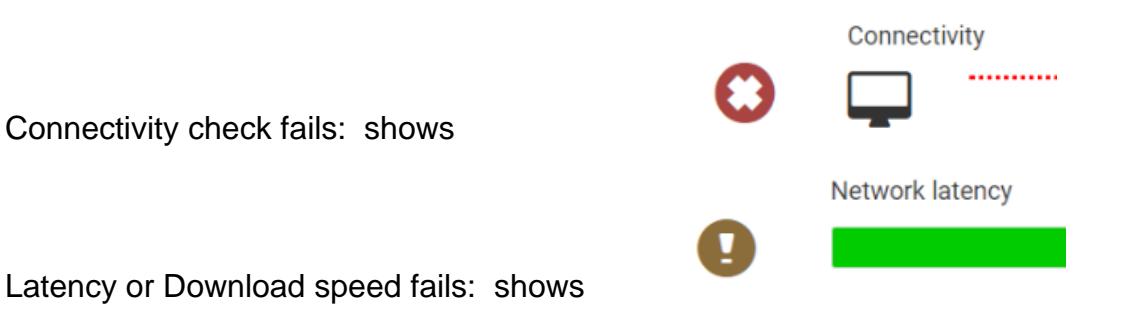

## And/or you get this message:

л

Your system performance may not be ideal. Please review the test results above. You can see more detail about a test by hovering over the icon  $\ddot{\mathbf{Q}}$ .

 $\blacksquare$ 

Contact our virtual platform vendor, ReadyTech, and they will assist you in troubleshooting.

- <https://www.readytech.com/contact-support/>
- get-support@readytech.com
- +1-510-834-3344 or US toll free at +1-800-707-1009
- Chat icon for immediate assistance from the bottom right of pre-check window